78911-USX-0705 78911-USX-0705

## Facilitate™ Planner

How to process CT scan files

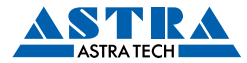

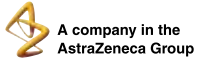

Astra Tech AB, P.O. Box 14, SE-431 21 Mölndal, Sweden. Tel: +46 31 776 30 00. Fax: +46 31 776 30 10. www.astratechdental.com

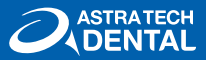

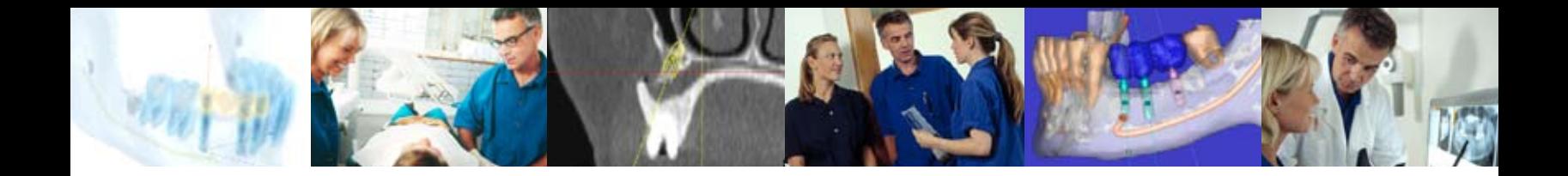

## How to process CT scan files

To process your CT scan files you can either upload the data to an ftp site or mail a CD to Materialise.

How to upload CT scan files

- Open your browser.
- Type ftp:*//ftp.materialise.be/upload* in the address field.
- Before you upload your data save your patient files in a folder named with date and your name. Drag the folder into the ftp program.
- The progress bar will give you an indication of how long it will take to upload your files.
- Please send us a notification e-mail when the files are uploaded: *facilitate@materialise.be*

Don´t forget to enclose the order form.

You can also send the CT scan filed on a CD together with the order form to:

 Materialise Dental NV Att: Stefaan Vandendriesch Technologielaan 15 3001 Leuven (Heverlee) Belgium

 Email: facilitate@materialise.be  $Tel: +32 16 396 611$ Fax.: +32 16 396 600

Download the order form at www.astratechdental.com

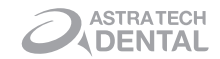